# **Agribusiness Portal: Database-driven Application with Web and Wireless Presentation Layers**

by

Robin Miller

Submitted to the Faculty of the Information Engineering Technology Program in Partial Fulfillment of the Requirements for the Degree of Bachelor of Science in Information Engineering Technology

> University of Cincinnati College of Applied Science

> > March 6, 2002

# **Agribusiness Portal: Database-driven Application with Web and Wireless Presentation Layers**

by

Robin Miller

Submitted to the Faculty of the Information Engineering Technology Program in Partial Fulfillment of the Requirements for the Degree of Bachelor of Science in Information Engineering Technology

# © Copyright 2002 Robin Miller

The contents of this document are under the copyright of the author. This document is not to be reproduced and distributed in whole or in part without the written consent of the author.

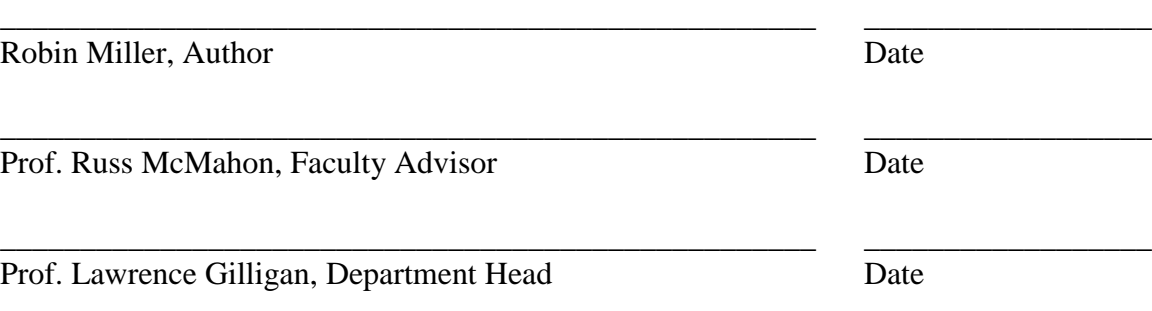

# **Acknowledgements**

<span id="page-2-0"></span>I would like to acknowledge several individuals who have contributed to the success of my project, and have tolerated my phone calls at all hours of the day. First, I would like to acknowledge Sean Carew. Sean inspired me to work with Oracle products and to overcome the many challenges along the way. He loaned me a few IP addresses, a UNIX box, nameserver authority, huge monitors, laptops, books—you name it. He relentlessly tutored and quizzed me on internetworking and "the big picture." He listened to me as I though out loud and he constantly pushes the envelope for professional presentation.

My Oracle influence is Jay Mason. Jay pushed me to try new technologies, not fear them. Steve Surles, my Linux guy. Steve was smart--he answered only 1 out of 5 phone calls, but, I think he enjoys being the all-knowing of Linux and networking.

Sameer Marwa listened to me sort out the technologies that I chose to use. He insisted on the wireless presentation layer. Paul Schwab, who kept telling me to "use the force," which I did. Jason Stroh, John Nyland and Bill Weed are acknowledged for all of their valuable advice. My advisor, Russ McMahon, was very patient and expected a high standard from me--I think that is a good thing.

# **Table of Contents**

<span id="page-3-0"></span>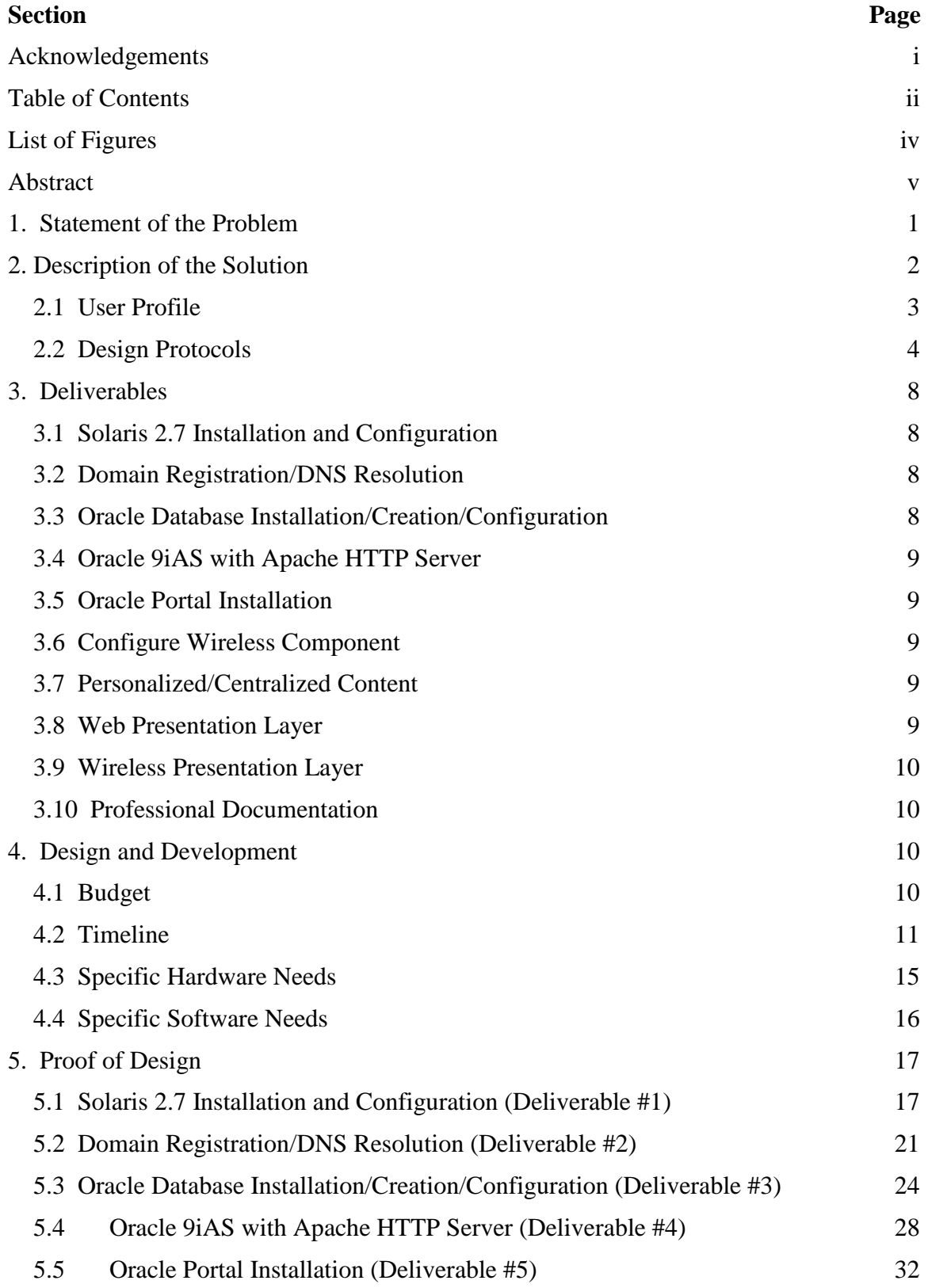

<span id="page-4-0"></span>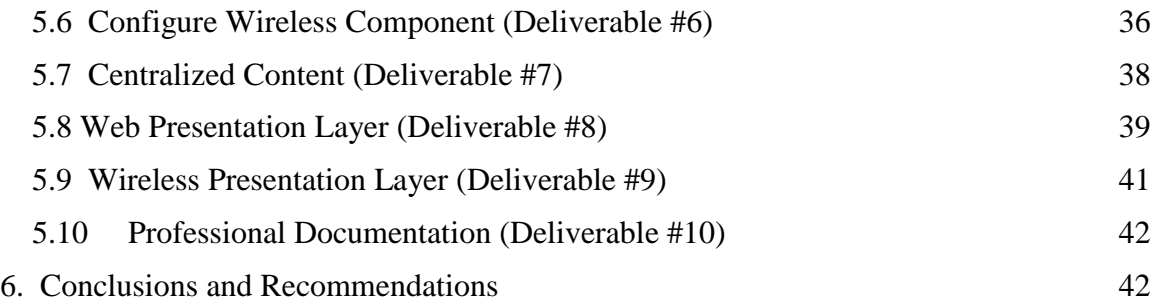

# **List of Figures**

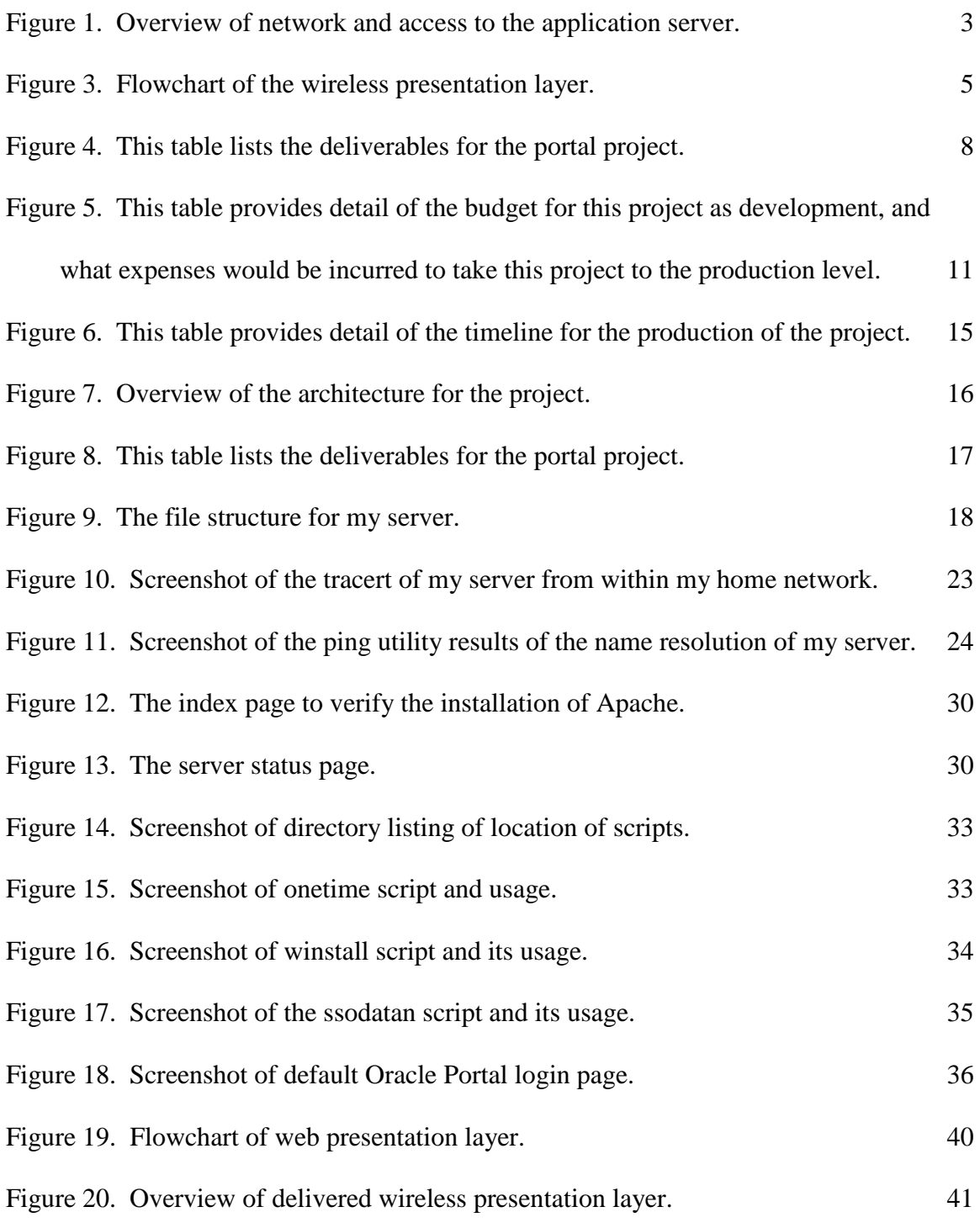

# **Abstract**

<span id="page-6-0"></span>This portal provides an IT solution for the need of information targeted to agribusiness users through a web browser, with limited information via a wireless device. I designed the system to include an Oracle database with Oracle 9iAS Wireless on Solaris 8 in order to produce a scalable and reliable system.

This presentation covers all aspects involved with building the system, complete with internetworking and implementation, and the content provided to the end users. I discuss the technical aspects of using Oracle 8.1.7 and Apache HTTP Server in a UNIX environment and hosting the entire project on my personal Sun Sparc Ultra 10 computer in my home.

# **Agribusiness Portal: Database-driven Application with Web and Wireless Presentation Layers**

# <span id="page-7-0"></span>**1. Statement of the Problem**

 From research and personal experience, I feel that the agribusiness sector is underserved. While searching on the Internet, I found agribusiness portals, but none with a wireless presentation layer and/or web single sign-on user authentication and centralized content.

After reviewing several articles, reading technical journals (3-5,12), speaking with IT professionals and tracking discussion groups on the Oracle Technology Network (9), I feel that the future holds great promise for wireless applications. I feel that my proposed project will give me a full experience of integrating high-end technology and sophisticated products.

 The number of wireless data users currently is approximately 600,000. This number is expected to increase to 36 million by the year 2005 (2). Wireless access to information helps to boost productivity across numerous industries, such as transportation, sales and financial markets.

I have interviewed a consultant with Oracle Corporation. The consultant agrees that this project will serve a need that is on the rise, based on his experience (10).

The wireless access to agribusiness content on a personalized portal is scarce. From researching on the Internet, I have found that there are many agribusiness financial portals, but none with all of the personalization features and a wireless presentation layer that this project will offer.

I also have a personal interest in learning to work with Oracle software and the Apache HTTP server on a UNIX operating system. I need to use Oracle Software and the Apache HTTP server on a UNIX platform in the Senior Design sequence in order to gain more knowledge about these technologies. The wireless element of the Internet also intrigues me, so I need to work with an aspect of the wireless presentation of content in order to gain knowledge in this area of information technology.

## <span id="page-8-0"></span>**2. Description of the Solution**

The objective of this project was to build a portal<sup>A</sup> using Oracle Portal and Oracle 8.1.7 on a UNIX operating system that will provide centralized content for a chosen demography, with two presentation layers: web and wireless.<sup>B</sup> The objective includes the integration of many technologies, with complex back end architecture, in order to present the two layers. The technologies included are further discussed throughout this report, especially in the Proof of Design (section 5.).

The architecture involved in this project could be applied to almost any type of demography, however, the chosen demography for this project is the agribusiness users sector, as discussed in section 1. Centralized content includes news, weather, market data and other useful information accessible from a single page, with the content presented in portlets<sup>C</sup> in the web layer. The web layer of the portal incorporates user authentication and allow users to customize the single sign-on feature for external applications,  $D$  such as Hotmail.<sup>E</sup> This layer uses an Oracle database and Oracle Portal to store the user information and content. This project also provides a wireless presentation layer of content which is accessible by mobile users using  $WAP<sup>F</sup>$  phones or PDA devices<sup>G</sup> that read WML.<sup>H</sup>

In Figure 1., my portion is the Application and Database Server. The end user must have a wireless service provider in order to view the wireless layer.

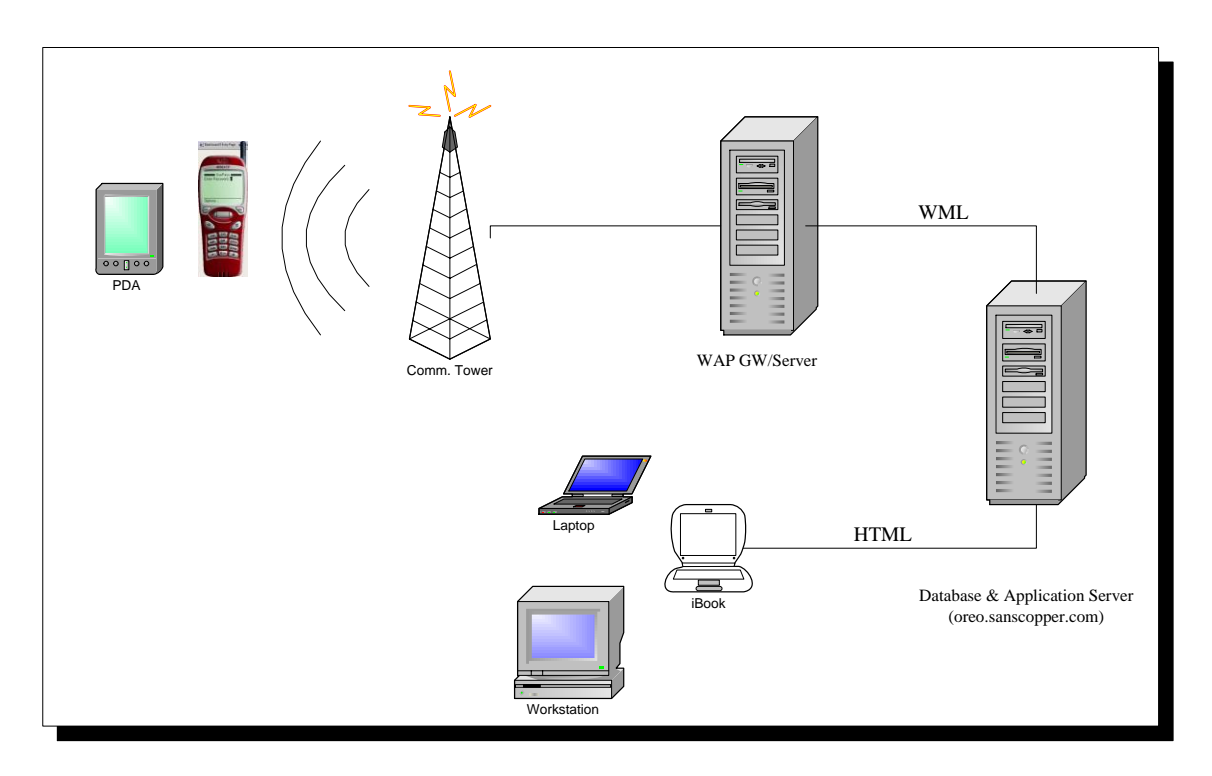

**Figure 1. Overview of network and access to the application server.**

# <span id="page-9-1"></span><span id="page-9-0"></span>**2.1 User Profile**

The content for the demonstration of this project is agribusiness. The end users are agribusiness users. Users are able to receive top news headlines, agribusiness news, a commodities price chart, national and local weather and other valuable information through the portal, with key information available via wireless devices. Wireless devices may include WAP phones or PDA devices. These wireless devices are able to view information due to the use of  $XML<sup>T</sup>$  (in the form of WML) and  $JSP<sup>T</sup>$ 

## <span id="page-10-0"></span>**2.2 Design Protocols**

#### **2.2.1 Flowchart**

In this project, there are two presentation layers: web and wireless. The pages required for the web presentation layer are the home, login and help pages, and an external application page. Figure 2. shows the flow of the pages. These pages are stored in an Oracle database, and are presented based on the user profile.

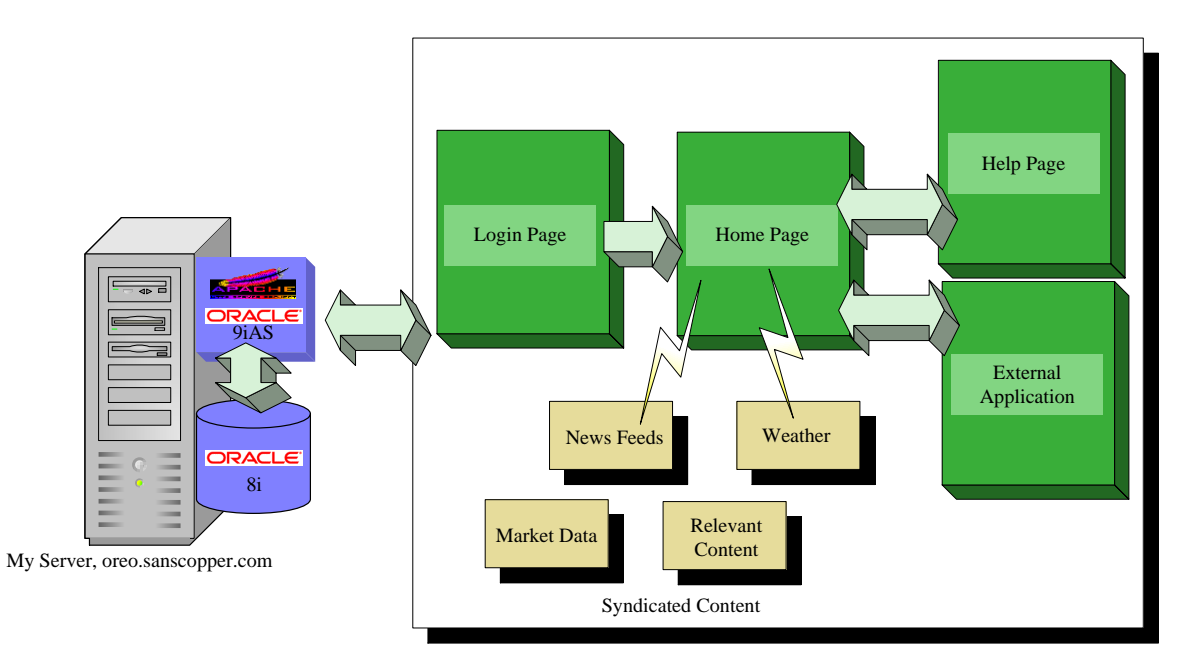

**Figure 2. Flowchart of the web presentation layer.**

The pages required for the wireless presentation layer are the login, home, help,

news, weather, commodities, and about pages. These pages are WML pages.

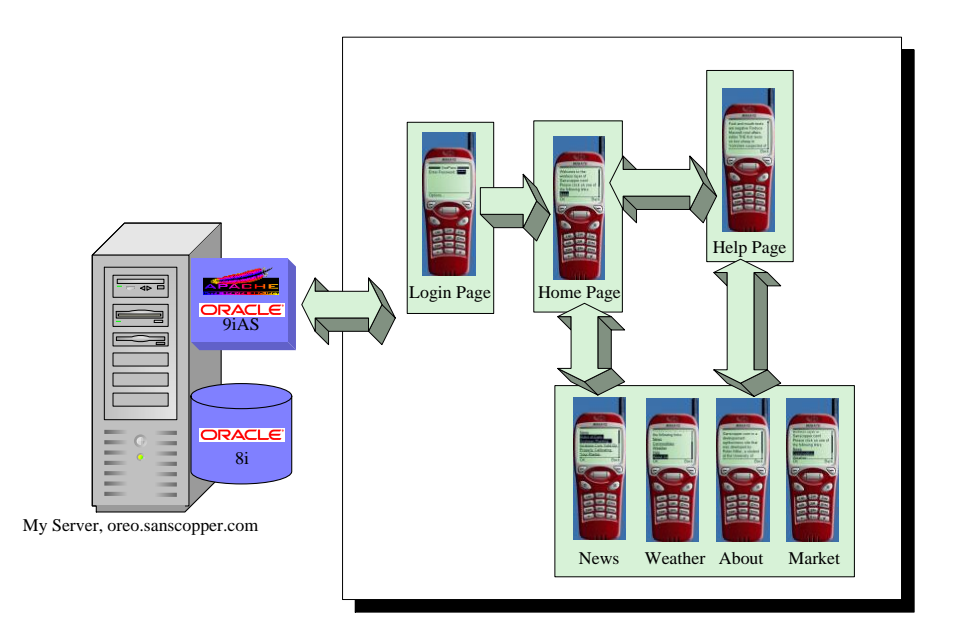

**Figure 3. Flowchart of the wireless presentation layer.**

#### <span id="page-11-0"></span>**2.2.2 Interface Design/Navigation**

As mentioned in section 2.2.1, this project provides content in the form of two presentation layers: web layer and wireless layer. The web layer is displayed through a web browser that reads HTML, and the wireless layer is displayed through a wireless browser that reads WML.

**A. Web Presentation Layer.** (Refer to Figure 2.)

**i. Web Login Page.** This page is designed to allow a user to login using a username and a password. Users need to simply logon once in order to gain access to the agribusiness and personalized data.

**ii. Web Home Page.** This page contains centralized data, including weather, news, market data, a link to the user's Hotmail inbox, advice column and graphics. This content is delivered through portlets.

 **iii. Web Help Page.** On the Home Page, a "help" link is displayed. The user may click on it and the help contents appear in a new browser window.

**B. Wireless Presentation Layer.** (Refer to Figure 3.)

**i. Wireless Login Page.** This page is designed to allow the user to login using a password. The password is verified and the user is sent to the Wireless Home Page. If the password fails, the user is sent back to the login page.

**ii. Wireless Home Page.** This page contains a welcome message and displays links to other wireless layer pages.

**iii. Wireless News Page.** This page contains recent news headlines that pertain to agribusiness.

**iv. Wireless About Us Page.** This page gives a brief description of the background of sanscopper.com.

**v. Wireless Help Page.** This page provides the user with a brief guide to using the wireless layer.

**vi. Wireless Weather Page.** This page gives the user the information about national and local weather.

**vii. Wireless Commodities Page.** This page provides market data pertaining to common commodities, such as soybeans and corn.

Each presentation layer uses a method of user authentication. The user simply logs in successfully and is re-directed to the appropriate home page. The web layer uses a more robust authentication system and more content compared to the wireless layer. The web layer has a user profile stored in an Oracle database, which includes the user's password, homepage, personal profile and external application information. The wireless component tests for a simple password and will display limited information in order to provide optimal usability and readability.

6

A help link will be displayed on most pages and the user will be able to return to the previous page from the help page.

# **2.2.3 Icons/Graphics**

The icons and graphics that will be used in this portal will be agriculture-related content. For example, I plan to use images of farming activities, such as a combine harvesting soybeans.

# **2.2.4 Color Scheme**

The color scheme will consist of various shades of greens and wheat. The common color used as a base color is HTML hexadecimal notation #336633. These will be common colors that associate the user with growing season and harvest tones.

#### **2.2.5 Help**

<span id="page-13-0"></span>A "help" link will be displayed on most pages. The help link will send the user to a page that briefly provides some definition and instruction on how to navigate through the data. It will also provide contact information.

# **3. Deliverables**

I derived the deliverables for my project from my experience in agriculture and my preference for working with content integration. The next table lists the deliverables for the agribusiness portal. The deliverables are explained in detail in sections 3.1 through 3.10.

| Deliverable # | <b>Task Performed</b>                           |
|---------------|-------------------------------------------------|
|               | Solaris 2.7 Installation and                    |
|               | Configuration                                   |
| 2             | Domain Registration/DNS <sup>K</sup> Resolution |
| 3             | <b>Oracle Database</b>                          |
|               | Installation/Creation/Configuration             |
| 4             | Oracle 9iAS with Apache HTTP Server             |
| 5             | <b>Oracle Portal Installation</b>               |
| 6             | <b>Configure Wireless Component</b>             |
| 7             | Personalized/Centralized Content                |
| 8             | <b>Web Presentation Layer</b>                   |
| 9             | <b>Wireless Presentation Layer</b>              |
|               | <b>Professional Documentation</b>               |

**Figure 4. This table lists the deliverables for the portal project.**

# <span id="page-14-3"></span><span id="page-14-0"></span>**3.1 Solaris 2.7 Installation and Configuration**

Install Solaris 2.7 and configure the server. Create Groups and Users. Prepare

the server for the install of the Oracle software.

#### <span id="page-14-1"></span>**3.2 Domain Registration/DNS Resolution**

Register the domain and provide desired name server information. Obtain a static

IP and name server authority for domain (to set up child domains, etc).

# <span id="page-14-2"></span>**3.3 Oracle Database Installation/Creation/Configuration**

Install Oracle 8.1.7 software, create and configure an Oracle 8i 8.1.7 database

to store information for the portal.

#### <span id="page-15-0"></span>**3.4 Oracle 9iAS with Apache HTTP Server**

 Install and configure the Oracle HTTP server. This is the Apache server that comes bundled with Oracle 9iAS. Configurations include the node name/IP resolution, number of allowable requests, server status, communication with Oracle database and portal, keep-alive time for requests and other necessary settings.

#### <span id="page-15-1"></span>**3.5 Oracle Portal Installation**

 Install and use to run the agribusiness site. Oracle portal will supply the setting for the content integration.

#### <span id="page-15-2"></span>**3.6 Configure Wireless Component**

 Install and configure to write pages in WML, a form of XML. This is the wireless component. It will display key information to the wireless end user.

#### <span id="page-15-3"></span>**3.7 Personalized/Centralized Content**

 The portal will provide a centralized site for information desired by agribusiness users through the web presentation layer. Users will only need to login through a web browser once, and have access to their personalized/localized content. Localized content will include user authentication, local weather, market prices (commodities), help pages, relevant news feeds (agribusiness specific), single sign-on to external web applications (ex: Hotmail Inbox) and search engines.

#### <span id="page-15-4"></span>**3.8 Web Presentation Layer**

This presentation layer will be accessible via a web browser that reads HTML. It will provide single sign-on user authentication. The user may view centralized content on a single page. The content will be presented through portlets which have HTML, JSP and Javascript code behind them. Code may original and/or provided for development by content providers.<sup>L</sup>

# <span id="page-16-0"></span>**3.9 Wireless Presentation Layer**

 Key information will be marked up (XML/WML) for wireless devices. This will allow users to view information from wireless devices, such as WAP phones and PDAs. Use the XML to create content for the wireless presentation layer. This is the limited view of content, including weather, news, market data, about us and help.

#### <span id="page-16-1"></span>**3.10 Professional Documentation**

 I will provide professional documentation that will thoroughly explain the installation, configuration and experience of my portal.

#### <span id="page-16-2"></span>**4. Design and Development**

#### <span id="page-16-3"></span>**4.1 Budget**

#### **4.1.1 Sources of Funding**

 The required hardware and software for this project are supplied by colleagues and Oracle Corporation at no cost. Specifically, the hardware is borrowed for the purpose of developing my project, with a return date no earlier than April 2002. The software is supplied by Oracle Corporation at no cost for the purpose of development. The domain name registration was purchased for \$35 for one year, with my name as the owner. The time that I spend developing this project is dedicated to fulfilling the requirements of the senior design sequence.

# **4.1.2 Specific Expenses Involved**

The budget is divided into two scenarios and does not include the cost for maintenance. The first scenario is a development (as a student) environment. The second scenario is a production environment.

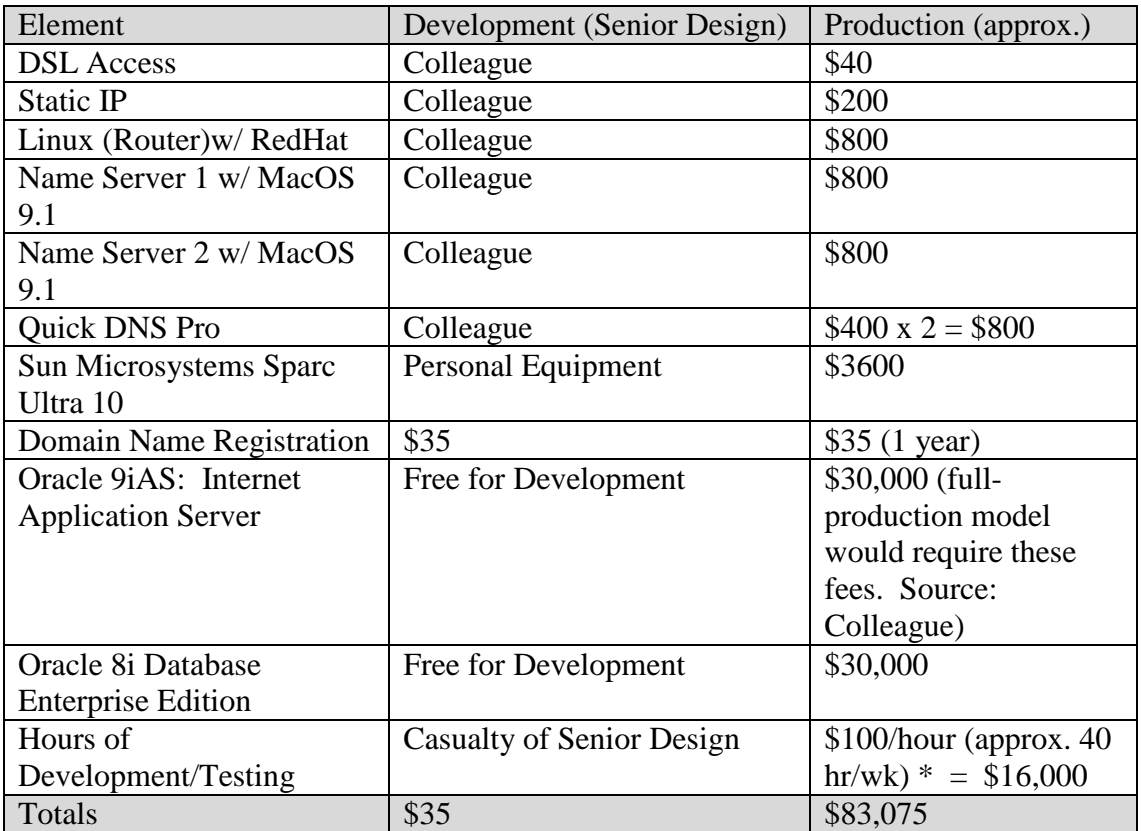

<span id="page-17-1"></span>**Figure 5. This table provides detail of the budget for this project as development, and what expenses would be incurred to take this project to the production level.**

# <span id="page-17-0"></span>**4.2 Timeline**

**4.2.1 Target Date #1**: Wednesday, March 6, 2001. Submission of final project, including all documentation.

**4.2.2 Target Date #2**: March 6 & 13, 2001. Final Presentations.

#### **4.2.3 Timeline**

 The timeline for the project spans May 2001 through March 2002. This timeline is a guide for completing specific tasks, as organized in Figure 6. I have the timeline divided into two columns. One is the expected date for the completion of tasks, and the other is the actual date.

The timeline contains some tasks that were performed once, and then twice due to a disaster/recovery that I experienced. During January, I experienced a power failure at my house, and my server was abruptly shut down. I had my server plugged into a universal power supply, but the battery must not have been able to handle the load necessary to keep the server running.

When I tried to turn the server back on and start the database, my server experienced a state of kernel panic, where messages scrolled across the screen informing me that the server was going to shutdown and that it could not handle its processes. This was a frightening sight for me. After days of problem-solving and researching the error messages, I concluded that the database was corrupt. I made the decision to manually delete the existing database, and then create a new database.

This was a huge ordeal, especially considering that I needed to meet deadlines for senior design III. Previous to the database corruption, I had exported the pages and applications using scripts that access the database and create PL/SQL scripts to be used for re-creation of the pages and applications. Please see section 5 of this report, and realize that I had to repeat this project from the point of creating a new database (section 5.3.2). To prevent future power failure affect on my server, I plugged it into a universal power supply with a fresh battery.

12

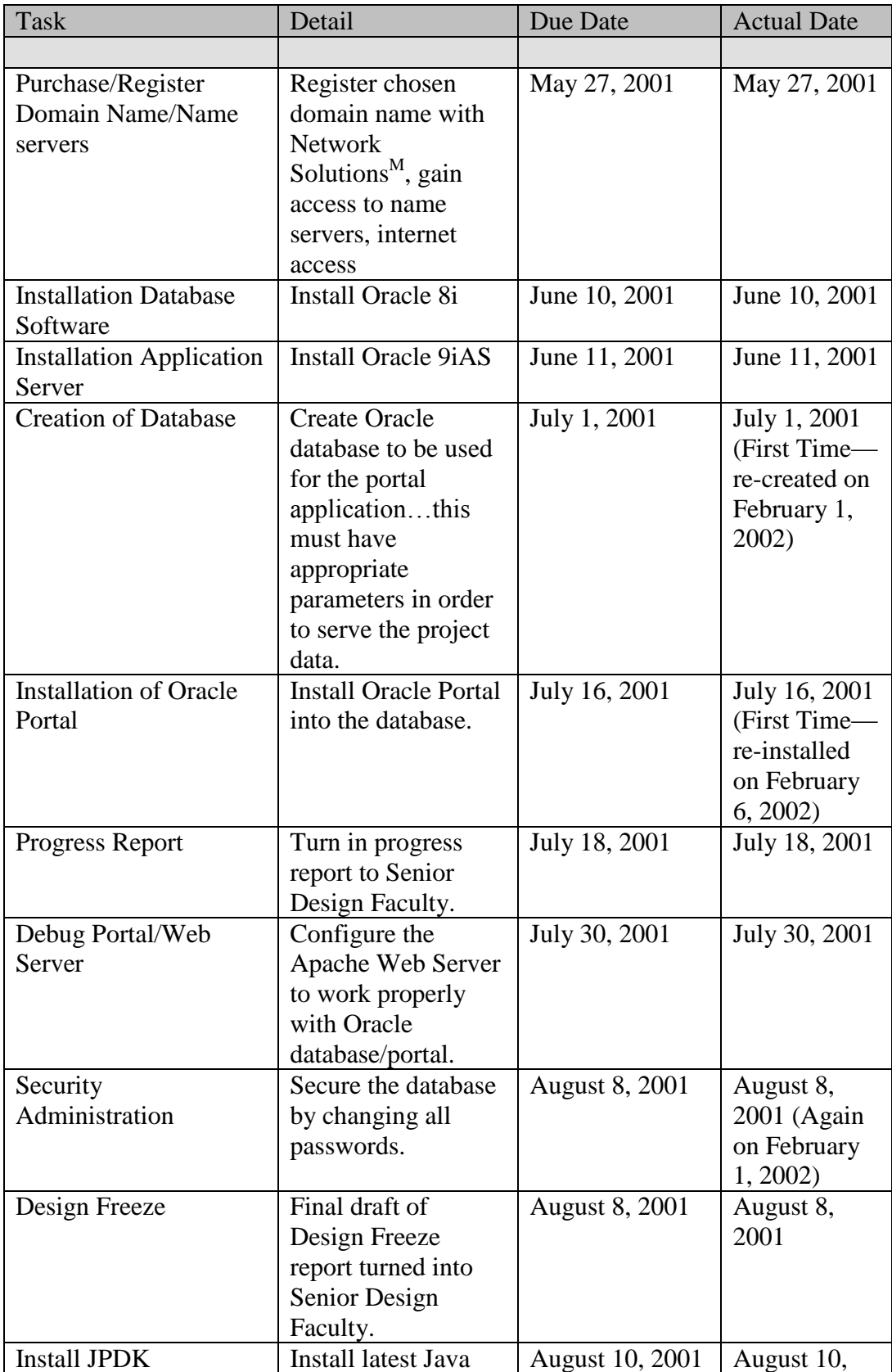

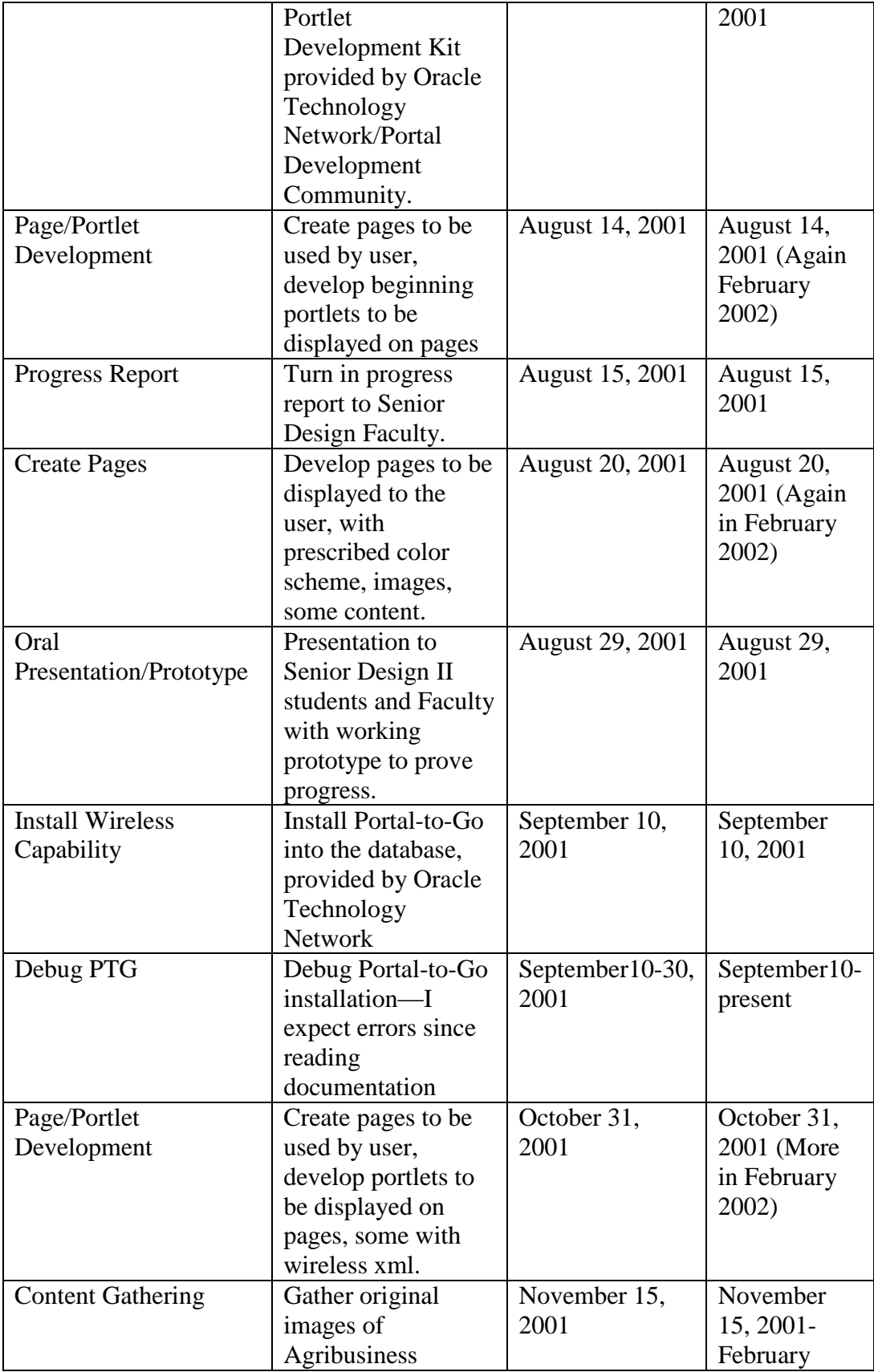

|                              | appeal. This<br>includes digital<br>images, financial<br>data, etc. from<br>different Content<br>Providers. |                      | 2002)                 |
|------------------------------|----------------------------------------------------------------------------------------------------|----------------------|-----------------------|
| <b>Wireless Capabilities</b> | Configure portal to<br>display appropriate<br>data to wireless<br>devices.                                  | November 30,<br>2001 | February<br>2002      |
| Testing/Usability            | Test the portal for<br>usability, including<br>the wireless display.                                        | December 31,<br>2001 | February<br>2002      |
| <b>Final Adjustments</b>     | Make final<br>adjustments to<br>content.                                                                    | January 13, 2002     | February<br>2002      |
| Testing/Usability            | Continue testing the<br>final product on<br>target users.                                                   | February 1, 2002     | February<br>2002      |
| Submission of Project        | Submission of all<br>documentation and<br>necessary<br>information<br>regarding the<br>project.             | March 2, 2002        | March 6,<br>2002      |
| <b>Final Presentation</b>    | Final presentation to<br>classmates, faculty.                                                               | March 12-16,<br>2002 | March 6 &<br>13, 2002 |

<span id="page-21-1"></span>**Figure 6. This table provides detail of the timeline for the production of the project.**

# <span id="page-21-0"></span>**4.3 Specific Hardware Needs**

A required hardware need is a Sun Microsystems Ultra Sparc 10 computer. This machine is required in order to provide the physical storage and operating system and to host the Oracle application and database server. as mentioned above. Since I have an IP served off a real IP block, a computer running Red Hat Linux 7.1 is needed to run a VPN daemon<sup>N</sup> in order to open a tunnel to my ISP. My colleague at the ISP has provided the other end of the tunnel using a Cisco 7500 series router to create a virtual private network. A router is also needed to connect to the internet.

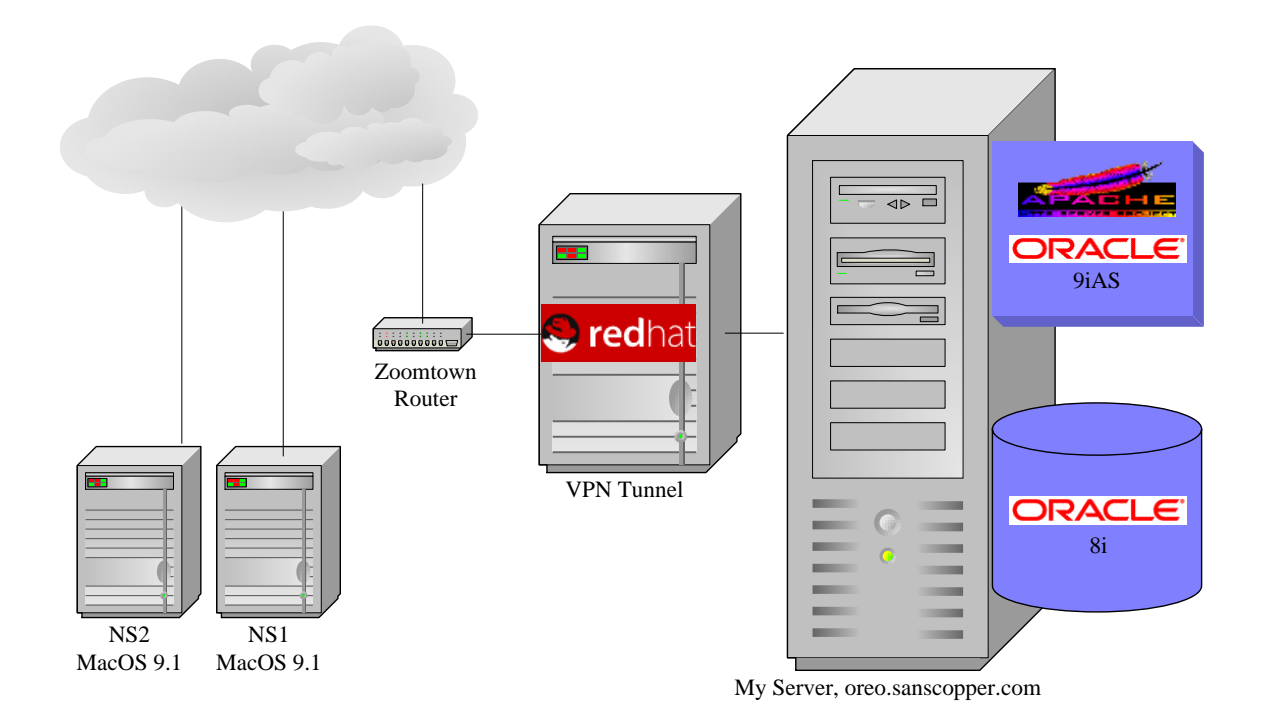

**Figure 7. Overview of the architecture for the project.**

## <span id="page-22-2"></span><span id="page-22-0"></span>**4.4 Specific Software Needs**

<span id="page-22-1"></span> The development of this product requires several packages of software. The operating system is Solaris 2.7, with required patches as suggested by Sun Microsystems. The database software required is Oracle 8i 8.1.7. This database software is required by the application server software, Oracle 9iAS 1.0.2.2. This project also needs Red Hat Linux 7.1 to run the VPN daemon, as mentioned in section 4.3.

# **5. Proof of Design**

This section of my report describes how the deliverables from the design freeze

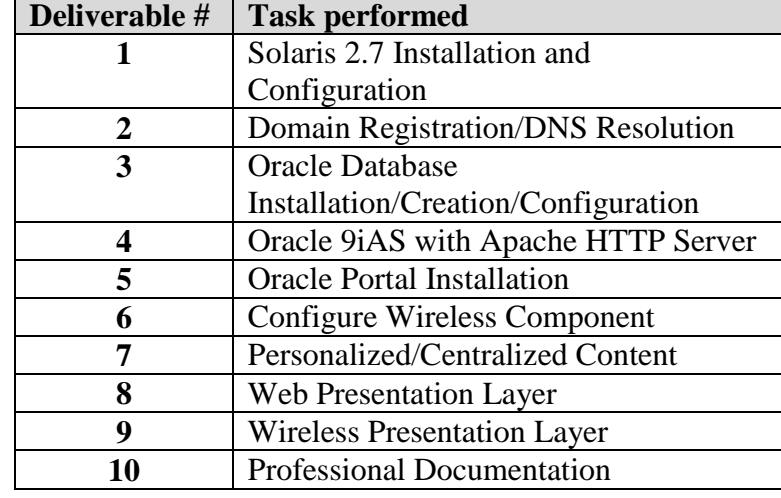

have been achieved. Please see Figure 7. for a review of the Deliverables.

**Figure 8. This table lists the deliverables for the portal project.**

# <span id="page-23-1"></span><span id="page-23-0"></span>**5.1 Solaris 2.7 Installation and Configuration (Deliverable #1)**

# **5.1.1 Installation of Solaris**

The installation of Solaris involved a working knowledge of many UNIX

commands and a plan of the division of the disk space. Solaris divides the disk space into slices, which may be specified at the time of installation. The following figure is a screen shot of the file structure, which I access via a telnet client and run the command  $df -k$ in the terminal session.

| C:\WINDOWS\System32\cmd.exe - telnet                                                                   |                                               |                           |                      |                             | $\Box$ |
|----------------------------------------------------------------------------------------------------|-----------------------------------------------|---------------------------|----------------------|-----------------------------|--------|
| ISunOS 5.7                                                                                             |                                               |                           |                      |                             |        |
| login: oracle<br>Password:<br>Login incorrect                                                          |                                               |                           |                      |                             |        |
| login: oracle<br>Password:                                                                             |                                               |                           |                      |                             |        |
| Last login: Fri Feb 1 23:38:40 from ip216-68-232-196<br>Sun Microsystems Inc.   SunOS 5.7<br> \$ df −k |                                               | الكاسى                    | Generic October 1998 |                             |        |
| Filesystem<br>∕nroc                                                                                    | kbytes<br>used<br>Й<br>Й                      | avail capacity<br>Й       | Ø%                   | Mounted on<br>$\angle$ proc |        |
| ⁄dev⁄dsk⁄c0t0d0s0<br> ⁄dev⁄dsk⁄c0t0d0s6<br>t y                                                         | 143927<br>95020<br>962134<br>518725<br>Ø<br>Ø | 34515<br>385681<br>ø      | 74x<br>58x<br>Ø%     | $\angle$ usr<br>∕de∪⁄fd     |        |
| /dev/dsk/c0t0d0s7<br> ⁄de∪/dsk/c0t0d0s5                                                                | 3007086 2239107<br>12092291 2157135 9814234   | 707838        76 <i>x</i> | 19%                  | ∕oracle<br>/oradata         |        |
| swap                                                                                                   | 1917048                                       | 2344 1914704              | $1$ %                | ∕tmp                        |        |
|                                                                                                    |                                               |                           |                      |                             |        |
|                                                                                                    |                                               |                           |                      |                             |        |
|                                                                                                    |                                               |                           |                      |                             |        |

**Figure 9. The file structure for my server.** 

<span id="page-24-0"></span>The file structure is a very important configuration because the Oracle database can grow rapidly, especially when Oracle Portal is installed. As you can see, I had to allocate approximately 3 gigabytes for the oracle slice, and approximately 12 gigabytes for the oradata slice. The oracle slice is where the files of the Oracle 8.1.7 reside. The oradata slice is where most of the datafiles for the database and the Oracle 9iAS files reside. The initial database files reside in the oracle slice.

The server that I have installed Solaris onto is a Sun Microsystems Sparc Ultra 10, which was given to me by a colleague. My colleague saw that I had an interest in UNIX, and generously gave it to me to facilitate my interest. It has 20 gigabytes of hard disk space.

#### **5.1.2 Configuration/Groups and Users**

Configuration of the server involved designating a name for the server and creating groups and users. In order to name the server, I had to make a single line entry in the file, nodename, which is located in the /etc directory. The entry in my nodename file is simply oreo.

To create the groups, I had to learn the syntax of the group file located in the  $\ell$  etc directory. The following text is a sample of what my group file contains:

```
root::0:root
other::1:
bin::2:root,bin,daemon
sys::3:root,bin,sys,adm
adm::4:root,adm,daemon
uucp::5:root,uucp
mail::6:root
tty::7:root,tty,adm
lp::8:root,lp,adm
nuucp::9:root,nuucp
staff::10:
daemon::12:root,daemon
sysadmin::14:
nobody::60001:
noaccess::60002:
nogroup::65534:
oracle::15:bin,sys,adm,daemon,dba
oraias::16:bin,sys,adm,daemon
dba::101:oracle
oinstall::102:oracle
```
This file specifies the group name, a unique identifier number and the privileges associated with the group. I researched my UNIX handbooks in order to figure out these parameters.

I created several groups specifically to handle the installation of the Oracle products and the privileges associated with the products. These groups include oracle. The oracle group would allow for the creation of users within that group to handle

installation, database administration tasks and other Oracle administration tasks. The groups, dba and oinstall, have the same privileges as the oracle group.

The oraias group was created to allow for the creation of users that handle tasks involved with the application server. The oraias group was granted all of the same privileges as the oracle group, except for the dba, or database administration privileges.

The next configuration involved creating users. The file used for this task is the passwd file. It is also located in the /etc directory. The following text is a sample of the passwd file:

```
root:x:0:1:Super-User:/:/sbin/sh
daemon:x:1:1::/:
bin:x:2:2::/usr/bin:
sys:x:3:3::/:
adm:x:4:4:Admin:/var/adm:
lp:x:71:8:Line Printer Admin:/usr/spool/lp:
uucp:x:5:5:uucp Admin:/usr/lib/uucp:
listen:x:37:4:Network Admin:/usr/net/nls:/bin/sh
nobody:x:60001:60001:Nobody:/:
noaccess:x:60002:60002:No Access User:/:
nobody4:x:65534:65534:SunOS 4.x Nobody:/:
oracle:x:1001:102::/oracle/app/oracle/product/817:/bin/sh
oraias:x:1002:102::/oradata/app/oracle/product/ias:/bin/sh
```
When making new entries into this file, I had to specify the password for the user, which is not readable in the file once it is saved. Instead, the file saves it with an "x." The password is located in another file within the /etc directory. It is named shadow, and it is encrypted.

I created the users, oracle and oraias, to handle the Oracle 8i and Oracle 9iAS, respectively. Both users may login and have the privileges of the oracle group. However, the default home directory for each user is different. For example, the oracle user is directed to the home directory of the Oracle 8i product, and the oraias user is directed to the home directory of the Oracle 9iAS product.

#### <span id="page-27-0"></span>**5.2 Domain Registration/DNS Resolution (Deliverable #2)**

I registered the domain and provided the desired name server information. I obtain a static IP and name server authority for domain (to set up child domains, etc). The domain that I registered is sanscopper.com. The following is the information that can be found on Register.com:

Organization: Miller Communications Robin Miller 2146 St. James Ave. #1 Cincinnati, OH 45206 **US**  Phone: 513-751-5051 Email: robinmiller1@hotmail.com Registrar Name....: Register.com Registrar Whois...: whois.register.com Registrar Homepage: http://www.register.com Domain Name: sanscopper.com Created on..............: Mon, May 21, 2001 Expires on..............: Tue, May 21, 2002 Record last updated on..: Mon, May 21, 2001 Administrative Contact: Miller Communications Robin Miller 2146 St. James Ave. #1 Cincinnati, OH 45206 **US**  Phone: 513-751-5051 Email: robinmiller1@hotmail.com Technical Contact, Zone Contact: Register.Com Domain Registrar 575 8th Avenue - 11th Floor New York, NY 10018 **US**  Phone: 212-798-9200 Fax..: 212-629-9305 Email: domain-registrar@register.com Domain servers in listed order: NS1.CAREW.COM 216.68.232.70 NS2.CAREW.COM 216.68.232.71

The fully-qualified domain name is: oreo.sanscopper.com, since the name of the server is oreo. The static IP address of my server is: 216.68.232.200. The IP of the default router is: 255.255.255.240. The default gateway is: 216.68.232.193.

Before I could have my server online, I had to configure the network settings. There were several files to edit. The first one was hostname.hme $0$ , with a single line entry that reads sanscopper.com.

I also placed an entry in the nsswitch.conf file to tell the machine to look at the name servers for DNS resolution. I placed the text, dns, in the line of hosts. Please see the following sample from the nsswitch.conf file.

> passwd: files group: files hosts: files dns networks: files protocols: files rpc: files<br>ethers: files ethers: netmasks: files bootparams: files publickey: files # At present there isn't a 'files' # backend for netgroup; # the system will # figure it out pretty quickly, # and won't use netgroups at all. netgroup: files automount: files aliases: files services: files sendmailvars: files

 The next file I had to configure was defaultrouter. I placed a single line entry of the IP address for the default router, which was 216.68.232.193. The file, resolv.conf tells the domain and the nameserver IP information for the server. The

following is the text from the  $resolv.com$  file:

domain sanscopper.com nameserver 216.68.232.70 nameserver 216.68.232.71

I also placed a setting in the hosts file that relates the IP of the server to its name.

This file reads:

localhost 127.0.0.1 oreo 216.68.232.200

The IP address, netmask and default router settings may also be assigned to the network interface (hme0) by typing the following commands:

```
ifconfig hme0 plumb
ifconfig hme0 216.68.232.200 netmask 255.255.255.240 up
route add default 216.68.232.193
```
Since I have my server physically on a network in my house, it was necessary to create a tunnel to my ISP's network. The static IP that I use is routed from a real IP block from my ISP, Zimcom.net. I had to configure a computer running Red Hat Linux 7.1 to open an end of a tunnel of a VPN. Red Hat Linux 7.1 comes with a VPN daemon for opening a tunnel. The file that needs to be configured is named vpnd.conf and is located in /etc. This tunnel uses a 128-bit encryption to transfer data. The other side of the tunnel is a Cisco 7500 series which is physically located at Zimcom.net.

<span id="page-29-0"></span>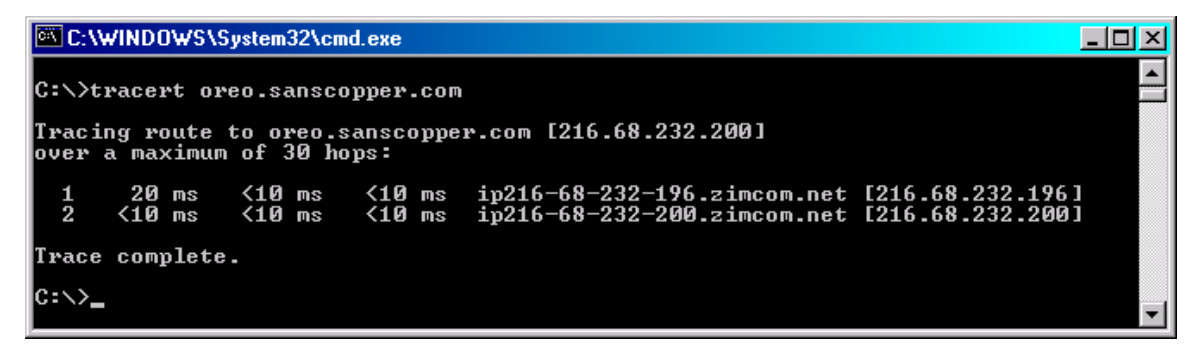

**Figure 10. Screenshot of the tracert of my server from within my home network.**

To fully qualify my server for domain name resolution, I entered the following rows into

the nameservers:

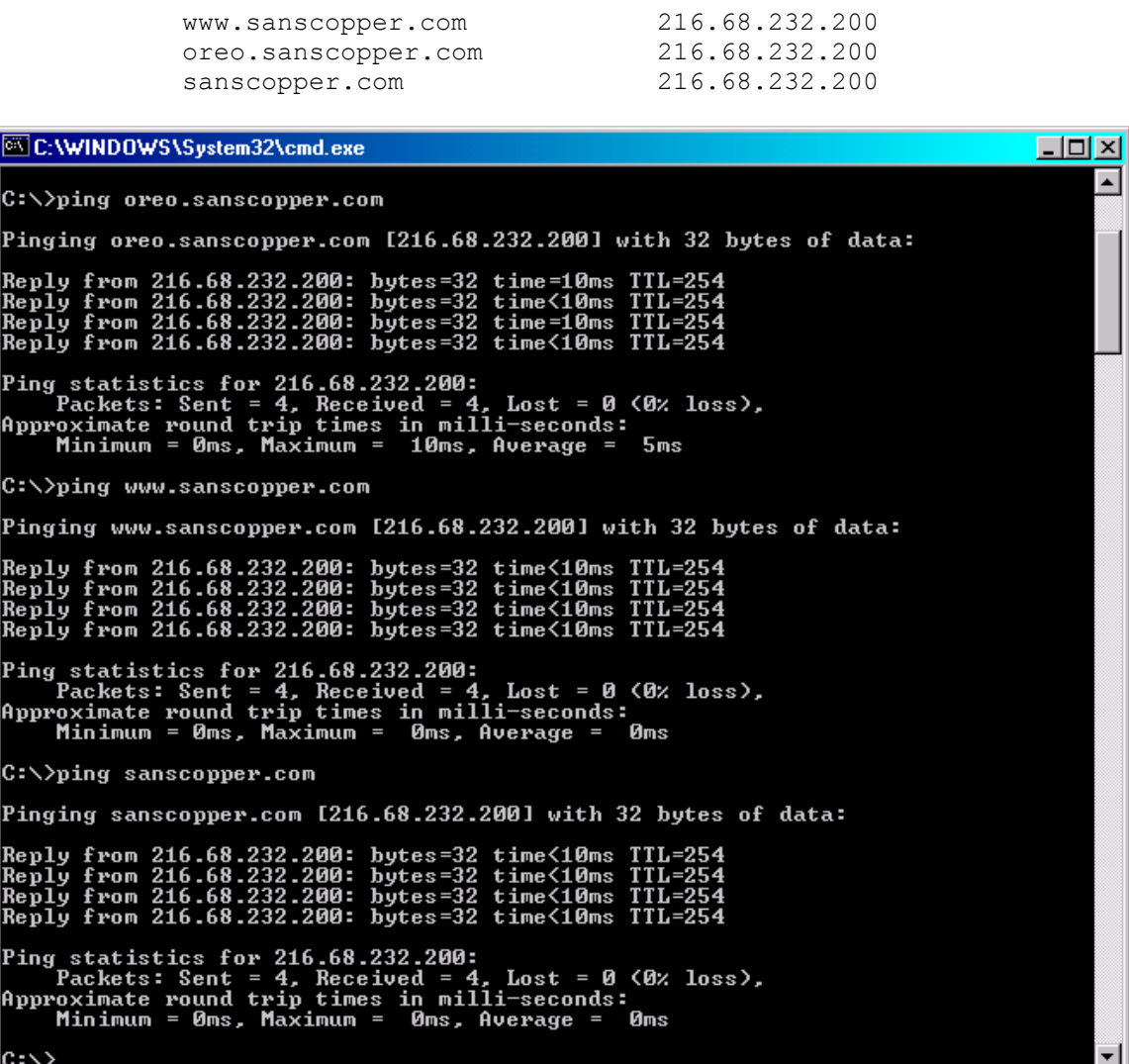

<span id="page-30-1"></span><span id="page-30-0"></span>**Figure 11. Screenshot of the ping utility results of the name resolution of my server. 5.3 Oracle Database Installation/Creation/Configuration (Deliverable #3)**

# **5.3.1 Oracle 8.1.7 Installation**

There were several steps involved in installing the Oracle database software,

Oracle 8.1.7. The first step was to switch to the oracle user. This was done with the

following command: su - oracle

The next step was to insert the first CD-ROM of two, and switch to the directory where it was located and type the command, ./runInstaller.

I received an error that told me to set the DISPLAY and xhost in the environment parameters. This was done by typing the command, set DISPLAY=oreo:0.0; export DISPLAY. The xhost parameter had to be set as the root user (su – root). I used the command, xhost +oreo to set the xhost parameter. These environment parameters were necessary in order to display any type of GUI (Graphical User Interface) associated with the Oracle products. I went back to the directory where the CD-ROM contents were displayed and typed the command, ./runInstaller. I followed the steps as guided by the Oracle Installer GUI. One of the major input parameters was the home directory for this specific product. Since I had already designated the /oracle slice for the product installation during the operating system install, I chose the directory,  $/$ oracle

The installation continued through to the point where it was 78% complete. At this point, an error message was displayed. It told me that there were required operating system files missing. Upon the discovery of this, I did research on Solaris 2.7 and Oracle 8.1.7, their compatibility and known issues. I found out that I needed to add 17 patches to the operating system. I acquired the list, and researched how to obtain these patches.

I searched through my UNIX reference books and found a single line that referred to patches. The book instructed me to FTP into the Sun Microsystems web site as an anonymous user and download the patches. I did this from a Windows 2000 laptop. Next, I transferred the patches to the Sun computer and proceeded to research the UNIX command that would allow me to add the patches.

25

After researching the commands and speaking on the phone with Paul Schwab at the University of Cincinnati, I felt confident that I could add the patches without any further research or help. I had some files that were patches and some that were packages. I used the following commands to apply these patches and packages: pkgadd *packagefilename* patchadd *patchfilename*

After applying the patches and packages, I clicked the continue button on the Oracle Installer GUI, and the installation continued. This was a surprise to me, and I felt a huge relief. During the installation of the database product, I was prompted to specify some parameters pertaining to the starter database, named orcl. These parameters included the domain on which the database would sit, sanscopper.com. The installation finished without any more interruptions.

#### **5.3.2 Oracle Database Creation**

Creating the database is an easy task, when compared to the product installation. The first step is to change to the directory ORACLE\_HOME/bin, where ORACLE\_HOME is the home directory created during installation of the Oracle 8.1.7 application. The ORACLE HOME on my server is /oracle/app/oracle/product/817. Once I was in the  $ORACLE$  HOME directory, I changed to the directory  $/b$  in using the command, cd bin. From this directory, I used the command, oemapp dbassist, to launch the Oracle Database Configuration Assistant. This assistant prompted me for parameters including the name of the database, the domain and the database SID (System Identifier). The name of my first database was farm, the domain was sanscopper.com and the SID was farm.sanscopper.com. The assistant completed the creation of a standard Oracle database with the default parameters.

This section (5.4.2) was repeated when I experienced the disaster/recovery as explained in section 4.2.3. The name of my second database is farm1. The SID is farm1.sanscopper.com.

#### **5.3.3 Oracle Database Configuration**

It is important to note several key items involved in working with an existing Oracle database on UNIX. First, a connection to the database was verified. This was done with the command, tnsping *db.domainname.domain*. The result of a tnsping is a line that shows the success of the connection and the time it took to connect, in milliseconds.

Next, the database must be started. I verified that the environment parameters included the line, ORACLE  $SID = farm1$ , where FARM1 is the name of my database. I verified the environment parameters by typing the command, env. The result of env displays a list of the parameters. If the line did not appear, then I simply typed the command, ORACLE SID=FARM1; export ORACLE SID, to set the parameter. I started the database by typing the command, svrmgrl, to start the server manager. Then, I typed the command, connect internal, to connect to the database set in the env. The next command, startup, started the database, or notified me that it was already running.

The configuration of the database was important in order to prepare it for the installation of Oracle Portal. I researched the necessary configurations that Oracle Corporation recommends for this type of database. After my research, I launched the Oracle DBA Studio, the GUI interface that allows the user to administrate Oracle databases. This GUI is launched by switching to the ORACLE\_HOME/bin directory and typing the command, oemapp dbastudio. The Oracle DBA Studio relies on the file,

27

tnsnames.ora, to connect to Oracle databases. The tnsnames.ora file uses connect strings based on the IP address and the database SID. I increased the USERS tablespace to 300MB and exited the Oracle DBA Studio.

This section (5.4.2) relays what was repeated when I experienced the disaster/recovery as explained in section 4.2.3. The first database was named farm.

#### <span id="page-34-0"></span>**5.4 Oracle 9iAS with Apache HTTP Server (Deliverable #4)**

The installation of Oracle 9iAS installed the application server, which was powered by the Apache HTTP Server. I switched to the oraias user (su – oraias). I inserted the first CD-ROM of three, and switched to the directory where it was located and type the command, ./runInstaller.

The GUI for the Oracle Installer would not start and I received the same errors as in the Oracle 8.1.7 installation. The error told me to set the environment variables for the DISPLAY and xhost. I set the DISPLAY variable with the command, DISPLAY=oreo:0.0; export DISPLAY. I switched to the root user and set the xhost variable by typing the command, xhost +oreo. I switched back to the oraias user and went back to the CD-ROM location and typed the command, ./runInstaller. The installer GUI started and prompted me to enter a home directory, and I entered the directory, /oradata. The directory created by the Oracle installer would serve as the ORAIAS HOME directory. Since the Oracle 8.1.7 software and Oracle 9iAS software were installed on the same server, they directed to different home directories in order to avoid conflict.

The installation continued with one interruption: I received and error message that said that an entry already existed in a particular file, so I opened a new terminal and found the file. I edited it with the  $V_1$  Editor and commented out the line that was

28

causing the error, so that the line could be entered into the file. I didn't know if this would work, but it did. The installer continued and the installation completed.

To verify that the installation was successful, I needed to start the Apache server. I researched and found the commands to do this task. The directory,

/oradata/app/oracle/product/ias, was created by the Oracle Installer during installation and serves as the ORAIAS HOME. The command to start the Apache server, apachectl start, is located in the directory of the ORAIAS HOME/Apache/Apache/bin. After I typed this command, the terminal displayed the message, http started. I entered the following URL as part of the verification of the install:

http://oreo.sanscopper.com:7777/

I didn't receive a page and began troubleshooting. I researched the site, Apache HTTP Server Project (1), and found that I needed to configure the server so that it would communicate properly with the server on which it was physically located. The configuration of the Apache server is done in the httpd.conf file, located in the directory, ORAIAS HOME/Apache/Apache/conf. Several settings needed to be made in this file. Those settings included the following excerpts from the file:

```
ServerRoot "/oradata/app/oracle/product/ias/Apache/Apache"
MaxKeepAliveRequests 100
MaxClients 70 
MaxRequestsPerChild 0
Port 7777
Listen 7777
User oraias
Group oinstall
ServerName oreo.sanscopper.com
DocumentRoot "/oradata/app/oracle/product/ias/Apache/Apache/htdocs"
```
After the settings were saved in this file, I went back to the

ORAIAS HOME/Apache/Apache/bin directory and typed the command, apachectl stop.

The terminal informed me that the http had stopped. I restarted the Apache server and tested the URL again. This time, I saw the Oracle Apache HTTP index page.

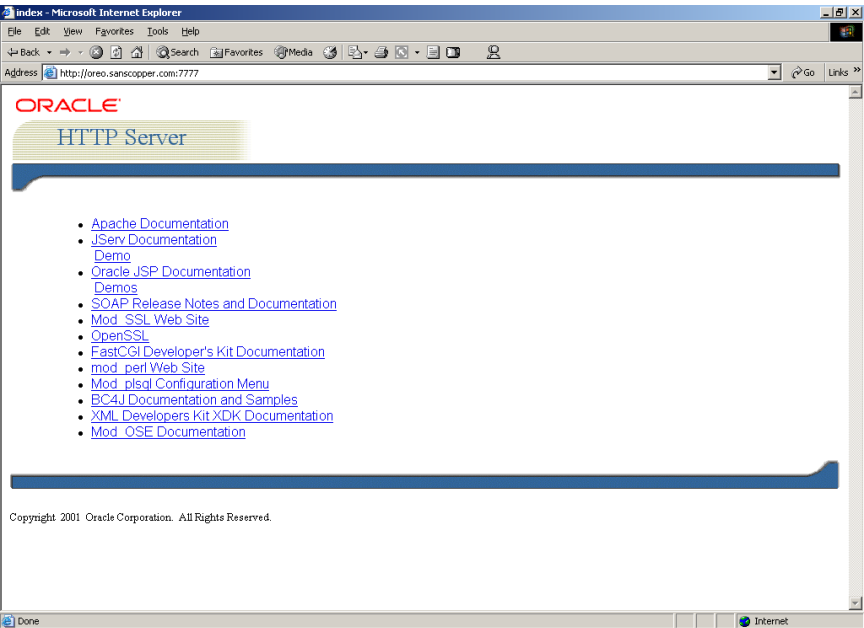

**Figure 12. The index page to verify the installation of Apache.**

<span id="page-36-0"></span>The server status page was displayed by entering the following URL in a web

browser: http://oreo.sanscopper.com:7777/server-status.

| Apache Status - Microsoft Internet Explorer                                                                                         |                   |                                                   |  |
|----------------------------------------------------------------------------------------------------|-------------------|---------------------------------------------------|--|
| View Favorites Tools Help<br>Edit<br>File                                                                                           |                   |                                                   |  |
| ◎ 图 △   Q Search (@Favorites ④Media ③   马- 马 回 • 三 回<br>$\mathbb{R}$<br>$\leftarrow$ Back $\rightarrow$ $\rightarrow$ $\rightarrow$ |                   |                                                   |  |
| Address all http://oreo.sanscopper.com:7777/server-status                                                                           |                   | $\alpha$ Go Links $\alpha$<br>$\vert \cdot \vert$ |  |
|                                                                                                    |                   |                                                   |  |
|                                                                                                    |                   |                                                   |  |
| <b>Apache Server Status for oreo.sanscopper.com</b>                                                                                 |                   |                                                   |  |
| Server Version: Oracle HTTP Server Powered by Apache/1.3.19 (Unix) mod fastogi/2.2.10 mod perl/1.25 mod oprocmgr/1.0                |                   |                                                   |  |
| Server Built: May 4 2001 11:30:31                                                                                                   |                   |                                                   |  |
|                                                                                                    |                   |                                                   |  |
| Current Time: Friday, 01-Mar-2002 20:41:08 EST                                                                                      |                   |                                                   |  |
| Restart Time: Friday, 01-Feb-2002 23:58:35 EST                                                                                      |                   |                                                   |  |
| Parent Server Generation: 0                                                                                                    |                   |                                                   |  |
| Server uptime: 27 days 20 hours 42 minutes 33 seconds                                                                               |                   |                                                   |  |
| Total accesses: 12981 - Total Traffic: 62.4 MB                                                                                      |                   |                                                   |  |
| CPU Usage: u137.2 s99.54 cu0 cs0 - .00983% CPU load                                                                                 |                   |                                                   |  |
| .00539 requests/sec - 27 B/second - 5043 B/request                                                                                  |                   |                                                   |  |
| 1 requests currently being processed, 12 idle servers                                                                               |                   |                                                   |  |
|                                                                                                    |                   |                                                   |  |
|                                                                                                    |                   |                                                   |  |
|                                                                                                    |                   |                                                   |  |
|                                                                                                    |                   |                                                   |  |
|                                                                                                    |                   |                                                   |  |
|                                                                                                    |                   |                                                   |  |
|                                                                                                    |                   |                                                   |  |
|                                                                                                    |                   |                                                   |  |
|                                                                                                    |                   |                                                   |  |
|                                                                                                    |                   |                                                   |  |
|                                                                                                    |                   |                                                   |  |
|                                                                                                    |                   |                                                   |  |
|                                                                                                    |                   |                                                   |  |
|                                                                                                    |                   |                                                   |  |
|                                                                                                    |                   |                                                   |  |
|                                                                                                    |                   |                                                   |  |
| Scoreboard Kev:                                                                                                    |                   |                                                   |  |
| " "Waiting for Connection, "s" Starting up, "R" Reading Request,                                                                    |                   |                                                   |  |
|                                                                                                    |                   |                                                   |  |
| e Done                                                                                                    | <b>D</b> Internet |                                                   |  |

<span id="page-36-1"></span>**Figure 13. The server status page.**

After viewing these pages, I felt confident that I had successfully installed the Apache server.

I installed the appropriate java framework on my server in order to display java server pages. This was done by downloading the JDK (Java Development Kit) from Technet.Oracle.com. I followed the instructions to see my pages working. This was done by adding classpath statements and servlet aliases to two files. These files were the jserv.properties and zone.properties, and adding other java files in the JDK onto the server. I restarted the Apache server in order for the changes to take effect.

I verified that the JSP was working properly by accessing my basic page, robin.jsp, which was located at the following URL:

```
http://oreo.sanscopper.com:7777/robin.jsp
```
I further worked on the JSP to display data from my farm1 database. The connect string used was the following:

```
<\frac{6}{6}String connStr;
            connStr=request.getParameter("connStr");
            if (connStr==null) {
           connStr=(String)session.getValue("connStr");
 }
            if (connStr==null) {
                  connStr="jdbc:oracle:thin:@localhost:1521:farm1"; // 
           default connection str
 }
           session.putValue("connStr", connStr);
           \geq
```
The URL to verify data from my farm1 database in a JSP page:

<span id="page-37-0"></span>http://oreo.sanscopper.com:7777/robinjsp/datajsp/sambo.jsp.

#### **5.5 Oracle Portal Installation (Deliverable #5)**

The installation of Oracle Portal involved running scripts which access the database created in section  $5.3.2$ . As the oraias user in the ORAIAS HOME network/admin directory, I manually added the following entry for the database into the tnsnames.ora file, to allow the Oracle 9iAS to communicate with the database:

```
FARM1.sanscopper.com =
   (DESCRIPTION =
     (ADDRESS_LIST =
      (ADDRESS = (PROTOCOL = TCP) (HOST =oreo.sanscopper.com)(PORT = 1521))
    \lambda (CONNECT_DATA =
      (SERVICE NAME = farm1.sanscopper.com) )
  \lambda
```
 I started the listener service by typing the commands, lsnrctl and start. The terminal displayed a message saying that the listener had started.

To verify the communication between 9iAS and the database, I ran the tnsping utility by typing the command, tnsping farm1.sanscopper.com. I added the ORACLE SID environment variable by typing the command, ORACLE SID=farm1; export ORACLE\_SID.

After researching the installation procedure for installing the portal schema into the database, I was ready to install the portal. From my research, I found the procedure for a manual installation of the portal schema. I chose to use the manual installation instead of the Portal Configuration Assistant (GUI) because the manual installation reportedly had a better success rate, which I discovered after communicating on the OTN discussion boards.

The installation included three scripts: onetime, winstall and ssodatan. The

scripts were located in the following directory:

| pwd                                                                                                    |                                                                                | /oradata/app/oracle/product/ias/portal30/admin/plsql                                             |                                                                                    |                          |  |
|----------------------------------------------------------------------------------------------------|--------------------------------------------------------------------------------|--------------------------------------------------------------------------------------------------|------------------------------------------------------------------------------------|--------------------------|--|
| $\mathbf{1s}$<br>lcat<br>diag.cmd<br>diag.csh<br>llanginst.cmd<br>llanginst.csh<br>$\overline{\mathbf{lib}}$<br>linstall | linstall.cmd<br>nlsres<br>onetime<br>onetime.cmd<br>orac le<br>owa<br>pupgrade | pupgrade.cmd<br>selfreg.cmd<br>selfreg.csh<br><b>SSO</b><br>ssodatan<br>ssodatan.cmd<br>ssodatax | ssodatax.cmd<br>winstall<br>winstall.cmd<br>wor<br><b>WWC</b><br>wwdemos<br>wwhost | wwp<br>wws<br>wwu<br>wwu |  |

/oradata/app/oracle/product/ias/portal30/admin/plsql.

**Figure 14. Screenshot of directory listing of location of scripts.**

<span id="page-39-0"></span>The first script, onetime, had three options, sys\_password, logfile and connect\_string. I

entered the command with all three specified parameters.

| C:\WINDOWS\System32\cmd.exe - telnet oreo.sanscopper.com |                                            |                                                                                                    |  |
|----------------------------------------------------------|--------------------------------------------|----------------------------------------------------------------------------------------------------|--|
| <b>\$ onetime</b>                                        |                                            | Usage: onetime <-p sys_password> <-1 logfile> <-c connect_string>                                                                      |  |
|                                                          | -p sys_password                            | The Oracle Database password for the Oracle<br>SYS user                                                                                |  |
| $-I$ logfile                                             | -c connect_string                          | $Default = CHANGE_ON_INSTALL$<br>Log file name of this script<br>Optional connect string to connect to a remote<br>database            |  |
|                                                          | installation per database.                 | Description: This shell script installs the necessary packages for the Oracle<br>iPortal product. It uses sqlplus. This is an one time |  |
|                                                          | A typical install will take about 1 minute | All arguments will be validated before the install starts.                                                                             |  |
| Example:                                                 |                                            | onetime -p change_on_install -l onetime.log -c orcl                                                                                    |  |
|                                                          |                                            |                                                                                                    |  |

**Figure 15. Screenshot of onetime script and usage.**

<span id="page-39-1"></span>The second script, winstall, had many options, but I only specified the sys password

and the connect string. From my research, I found that the other parameters should be left to the default settings.

```
\BoxD\BoxC:\WINDOWS\System32\cmd.exe - telnet oreo.sanscopper.com
$ winstall<br>Usage: winstall <-s portal_schema> <-p sys_password> <-u default_tablespace> <-t<br>temporary_tablespace> <-d document_tablespace> <-l logging_tablespace> <-w work<br>flow_schema> <-o sso_schema> <-i pstore_password> 
trin \overline{g}Oracle Database schema for Portal database objects<br>Default = PORTAL30<br>The Oracle Database password for the Oracle SYS user<br>Default = CHANGE_ON_INSTALL<br>Install Portal objects in this tablespace<br>Default = USERS
       -s portal_schema
       -p sys_password
       -u default_tablespace
                                                            Install to USERS<br>Default = USERS<br>Use this tablespace for temporary objects<br>Default = TEMP<br>Install Portal document table in this tablespace<br>Default = (default_tablespace)<br>Default = (default_tablespace)<br>Oracle Database schem
       -t temporary_tablespace
       -d document_tablespace
       -1 logging_tablespace
       -w workflow_schema
       -o sso_schema
       -i pstore_password
       -r random_seed
       -c connect_string
                                                              database
       -nossoDo not install the SSO server
                                                             Finis option takes precendence over the -o option<br>Do not install the demos and examples<br>Enforce case sensitivity on passwords.<br>Disable Oracle Reports Security portlet
       -nodemo
        casesensitive
       -disablerep
Usage2: winstall list_tablespaces [sys_password] [connect_string]<br>Usage3: winstall uninstall sys_password portal_schema [sso_schema]<br>| [connect_string]
Description: This shell script installs the Oracle Portal product. It uses<br>SQL*Plus and SQL*Loader<br>All arguments will be validated before the install starts.<br>A typical install will take about 40 minutes.
                           winstall -s portal30 -p change_on_install -u users -t temp -d users<br>portal30_sso -i portal30_sso_ps -r 12345 -c orcl
Example:
   -1 users -o
```
**Figure 16. Screenshot of winstall script and its usage.**

<span id="page-40-0"></span>The third script used to complete the portal installation, ssodatan, was used to specify the data access descriptors (DAD). The DAD was a URL that would allow access to the pages located in the portal schema.

```
C:\WINDOWS\System32\cmd.exe - telnet oreo.sanscopper.com
                                                                                                                                                               - \Box \times$ ssodatan<br>Confugring the Login Server
                                                                                                                                                                         \overline{\phantom{a}}|<br>|Usage: ssodatan <-w portal_url> <-l login_server_url> <-s portal_schema> <-p por<br>|tal_password> <-o sso_schema> <-d sso_password> <-e pstore_schema> <-c portal_co
tal_password><br>nnect_string>
                                                                 URL that points to the Portal product host<br>and DAD. The URL must end with a forward
              -w portal_url
                                                                 slash.<br>URL that points to the Login Server host<br>and DAD. The URL must end with a forward
              -1 login_server_url
                                                                 slash.<br>Slash.<br>Oracle Database schema for the Portal database
              -s portal_schema
                                                                 objects.<br>Default = PORTAL30
                                                                 beraur - ronnmoo<br>Deacle Database password for the Portal schema.<br>Default = <portal_schema><br>Oracle Database schema for Login Server
              -p portal password
               -o sso_schema
                                                                 objects.<br>Default = <portal_schema>_SSO<br>Oracle Database password for Login Server
              -d sso_password
                                                                Uracle Database password for Login Server<br>schema.<br>Default = \langlesso_schema\rangle<br>Oracle Database schema for access to<br>Password Store objects.<br>Default = \langlesso_schema\rangle_PS<br>Optional connect string to connect to<br>the Portal d
               -e pstore_schema
              -c connect_string
Usage2: ssodatan -loginserver <-1 login_server_url> <-o sso_schema> <-d sso_pass<br>word> <-c portal_connect_string>
                                                                 Set up the enabler configuration entry<br>for the standalone login server.<br>This usage does not accept the -w, -s,
            -loginserverDescription: This shell script installs the appropriate seed data to<br>set up a connection between the Portal product and a newly installed<br>Login Server. It uses SQL*Plus.
Important Note:<br>It is necessary to set up separate DADs for the Login Server schema<br>and the Portal schema.
Example (full usage): ssodatan -w http://webdbsvr.us.oracle.com:3000/pls/portal/<br>-1 http://webdbsvr.us.oracle.com:3000/pls/portal_sso/ -s portal30 -p portal30 -<br>o portal30_sso -d portal30_sso -e portal30_sso_ps -c orcl
Example (abbreviated usage, skip optional parameters): ssodatan -w http://webdbs<br>ur.us.oracle.com:3000/pls/portal/ -l http://webdbsur.us.oracle.com:3000/pls/port<br>al_sso/ -s portal30
Example (standalone login server): ssodatan -loginserver -1 http://webdbsvr.us.o<br>racle.com:3000/pls/portal_sso/ -o portal30_sso -d portal30_sso -c orcl
```
**Figure 17. Screenshot of the ssodatan script and its usage.**

<span id="page-41-0"></span>To verify the successful install of the portal schema, I entered the following URL

in a web browser:

```
http://oreo.sanscopper.com:7777/pls/farm130
```
I received the following default login page for Oracle Portal:

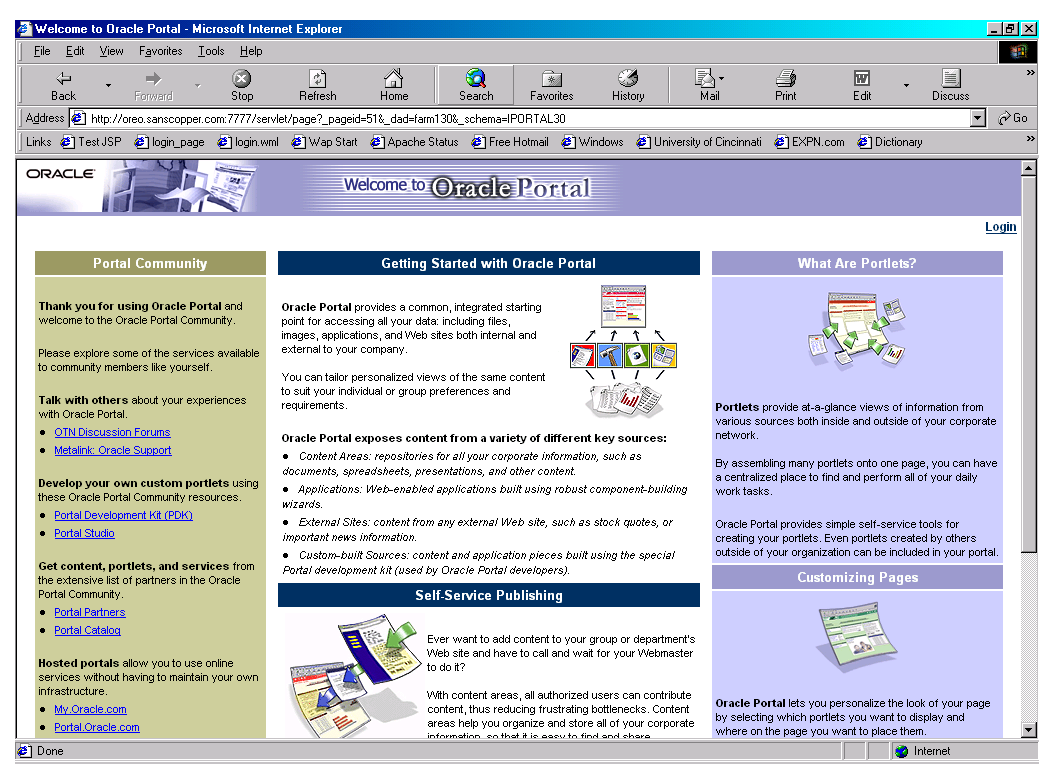

**Figure 18. Screenshot of default Oracle Portal login page.**

<span id="page-42-1"></span>I logged into the portal and tested the pages. The portal components worked properly. I began to create pages and add portlets with code behind them. I continued to explore the features of Oracle Portal and continue with the deliverables for my project.

# <span id="page-42-0"></span>**5.6 Configure Wireless Component (Deliverable #6)**

I had the Portal Wireless Edition components installed, but I had difficulty configuring it to write pages to XML. The components were installed on the server under the IAS HOME/Apache/panama directory. I compensated for this by learning to write WML (a type of XML) and WMLScript, and I configured the server to host these files. It displays key information to the wireless end user.

To configure the server to recognize the HTTP request for WML and WMLScript files, I added the MIME (Multipurpose Internet Mail Extension) types for these files. The MIME types and file extensions were the following:

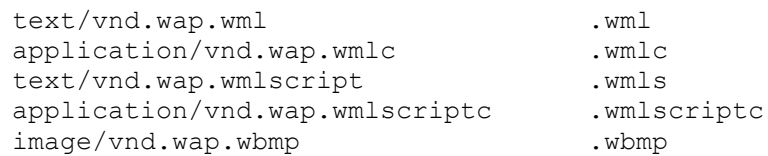

I researched the proper configurations for both Microsoft's IIS (Internet Information Services) and Apache. I configured this on an IIS web server (my laptop) before trying it in Apache. I received errors when trying to access the WML and WMLScript files on IIS until I added the MIME types and restarted the IIS service. The files were requested and processed without error.

Next, I verified the MIME types in the proper Apache configuration file, mime.types, which is located in the directory, ORAIAS\_HOME/Apache/Apache/bin.

I restarted the Apache server and tested the files. The files were requested and processed without error. This allowed for my server to properly respond to a request for WML. I also wrote a few JSP pages where I specified in the code to output the content as WML, using the following tag:

<%@ page contentType=text/vnd.wap.wml>

This specification overrides the default MIME type for JSP, which is HTML, and supplies WML as the response.

<span id="page-43-0"></span>The WML files required for the wireless presentation layer are stored in a directory called wml under the directory root as specified in the file, httpd.conf.

#### **5.7 Centralized Content (Deliverable #7)**

 The portal provides a centralized site for information desired by agribusiness users. The user simply needs to login through a web browser once, and have access to their personalized/localized content. Localized content includes user authentication, local weather, market prices (commodities), help pages, relevant news feeds (agribusiness specific), single sign-on to external web applications (ex: Hotmail Inbox).

For the web layer, successful user authentication by Oracle Portal sends the user to a specified home page, where the content, or links to content, exist. The portal stores the specified home page in a table with user's ID. The user will see local weather for a particular region from AccuWeather.com and Weather.com. A commodities market chart with grain prices exists from theFinancials.com. There is a help page to aid the user. Relevant news feeds pertaining to agribusiness interest from Moreover.com are visible to the user. The user has a customized link to the user's Hotmail inbox, where the user must enter their username and password upon the first use. An advice column called, "Home Grown Advice," which is related to agribusiness interest.

The home page also displays a portlet which welcomes the user based on the time of day on the server. This is a URL portlet. The portlet calls a URL, which calls to my server, and shows the content of a JSP page that I created. The home page displays a chart of the Nasdaq, Dow Jones and S&P indices from Moneycentral.msn.com.

There is also a customization tool for the user provided by Oracle Portal. The customize options allow the user to choose from a list of provided portlets, that may be displayed on their specific homepage. The permission settings for the users and portlets are set by an administrator. Again, the customization is a feature of Oracle Portal.

38

The portlets that I have made available were created by placing code into the portlet upon creation. I used HTML, JSP with HTML, Flash file embedded in HTML, JavaScript in HTML provided by Moreover.com, theFinancials.com, AccuWeather.com and Weather.com.

For the wireless layer, the content is limited. I have content that consists of news headlines from Moreover.com, grain prices from theFinancials.com and weather from Weather.com.

#### <span id="page-45-0"></span>**5.8 Web Presentation Layer (Deliverable #8)**

As mentioned in the previous section, Oracle Portal allows for single sign-on and customization features. I took advantage of these features and placed the portlets that I created on a page that I refer to as the Home page for this layer. I also used the provided Login portlet provided by Oracle Portal to be displayed as a public page. It is the only page that is stored in the database that I granted public access. The other pages are only viewed upon successful user authentication.

The web layer includes a login page, home page, and help page. The link to the Hotmail Inbox opens a new browser, as do the news feed headlines and weather reports for different zip codes.

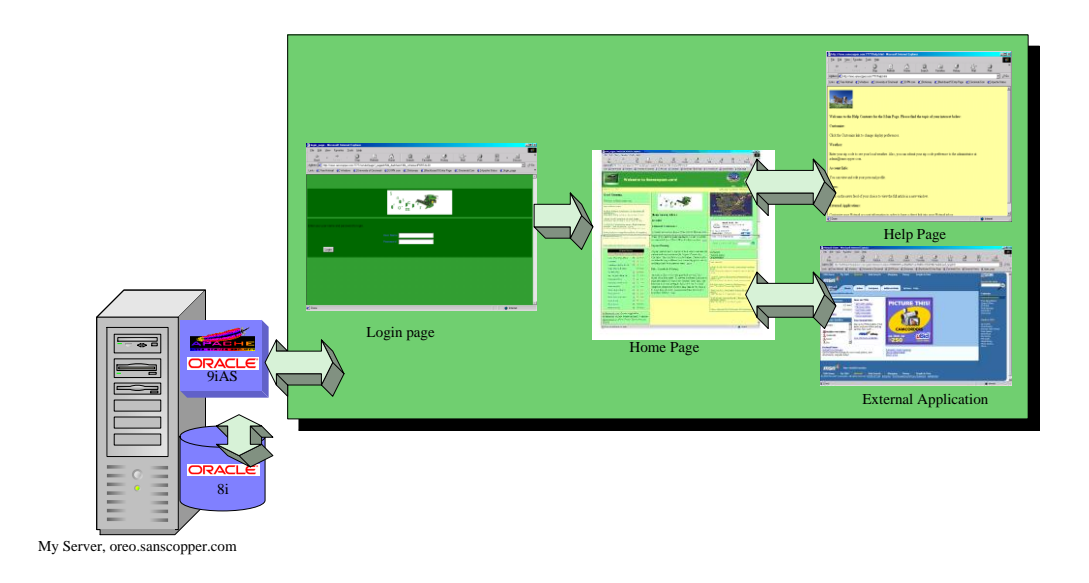

**Figure 19. Flowchart of web presentation layer.**

<span id="page-46-1"></span>The user starts at the login page and logs in by entering a username and a password. If the user enters the wrong password, then the user is directed to the login page again. Upon successful authentication, the user is directed to the home page. From the home page, the user can view all of the centralized content as described in the previous section (5.7). The user may click on the "Help" link to view the help contents. The user may click on the "Hotmail Inbox" link to open the user's Hotmail Inbox in a new browser window.

<span id="page-46-0"></span>The user may also read the news headline feeds and click on any of headlines to open the complete story in a new window. If the user clicks on the "more" link in the advice column, the full article is displayed in a new browser window.

#### **5.9 Wireless Presentation Layer (Deliverable #9)**

Key information is marked up (XML/WML) for wireless devices. This allows users to view information from wireless devices, such as WAP phones and PDAs. The wireless layer includes login, home, help, news, weather, about and market (commodities) pages.

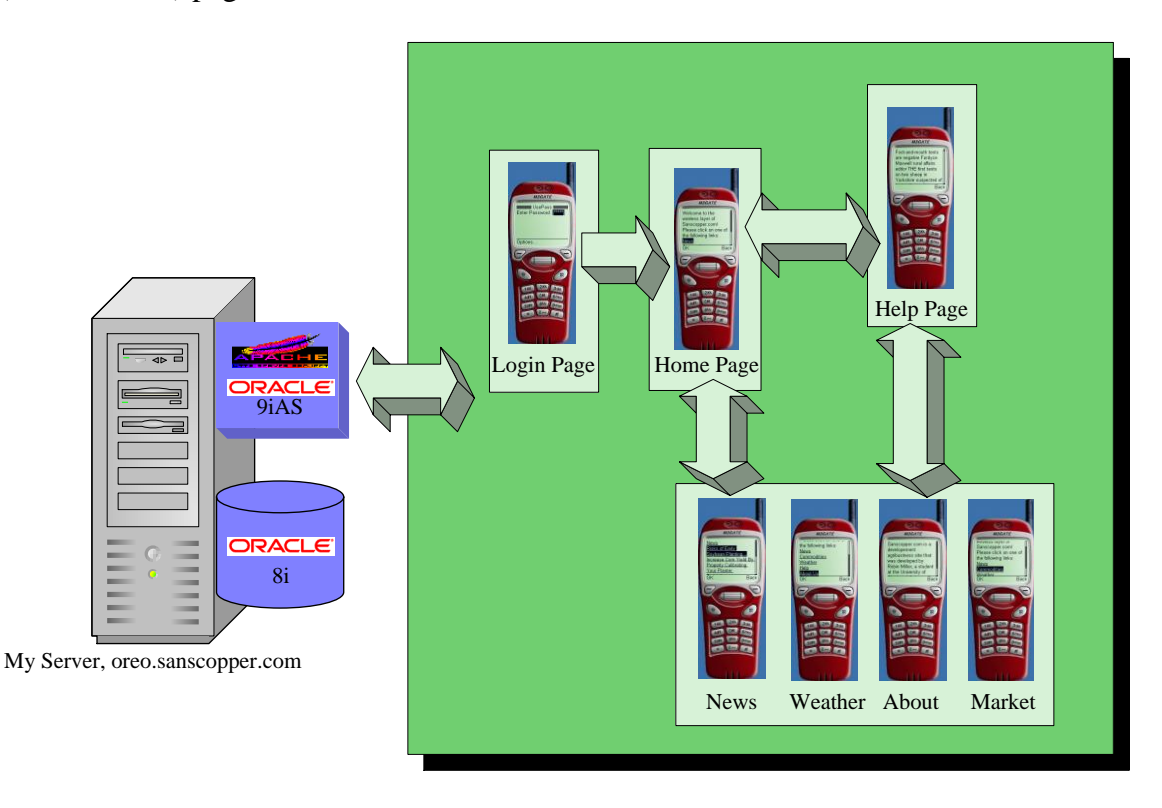

#### **Figure 20. Overview of delivered wireless presentation layer.**

<span id="page-47-0"></span>The user starts at the login page and logs in using a simple password. If the user enters the wrong password, then the user is directed to the login page again. Upon successful authentication, the user is directed to the home page. From the home page, the user may choose from the following links: "News," "Weather," "Commodities," "About Us" and "Help."

If the user chooses the news link, several headlines appear on the browser. If the user chooses a headline, the full story is displayed. The user always has the option to go

"back." From the home page, if the weather link is selected, the weather information is displayed. From the home page, if the commodities page is chosen, the grain prices are displayed. If the about us link is selected, a brief background of Sanscopper.com is shown. If the help link is selected, a brief guide is displayed.

#### <span id="page-48-0"></span>**5.10 Professional Documentation (Deliverable #10)**

This report is the professional documentation for my project. I gave a very descriptive section for the proof of design so that anyone interested in working with the involved technologies may use this document as a reference.

#### <span id="page-48-1"></span>**6. Conclusions and Recommendations**

 My project has fulfilled the goals of the senior design sequence. I planned, executed and documented a complex IT project. I was the administrator of a computer running Solaris, an Oracle database server and an Oracle application server powered by Apache. I learned to integrate JSP, XML/WML and WMLScript. I was new to the technologies involved in my project and applied the problem-solving techniques expected of a senior in the IET curriculum at the College of Applied Science.

I recovered from a disastrous IT situation and never gave up on my ability to complete my deliverables. I have gained invaluable knowledge about many different aspects of the field of IT, including project management, research and planning, funding, programming, UNIX, Oracle Database, Oracle Portal and Apache HTTP server administration, internetworking and more. All of these acquired skills developed into the successful deliverance of my project.

My recommendations for this project include a few key changes. I recommend different back-end architecture, involving the operating system, hardware and

42

networking. I would use Linux on a Pentium 3 processor instead of Solaris on a Sparc processor, due to the increased performance rate, reported by experts on OTN. I would also separate the application server and the database server by placing them on separate machines to allow for reboot, disk space and availability issues. I would not recommend hosting a server at home, due to the increased points of failure. I would host a server in a proper hosting environment, such as an ISP, where power will not fail and there is no need for a VPN, all of which decrease the points of failure.

# **Notes**

- A. A portal is a website considered as an entry point to other websites or other web information access.
- B. Web and wireless presentation layers are the two layers of retrieving data or information from my website.
- C. A portlet is a container of information located on a web page.
- D. External applications are applications hosted on a separate server than mine.
- E. Hotmail is a web-based email service provided by the Microsoft Network.
- F. WAP is wireless access protocol.
- G. PDA is a personal digital assistant that has mobile service and contains a fully functional web browser. "WAP" is the acronym for wireless access protocol.
- H. WML is the acronym for Wireless Markup Language.
- I. XML is extensible mark-up language.
- J. JSP is java server pages.
- K. DNS is an acronym for Domain Name System. It is defined as "A general-purpose distributed, replicated, data query service chiefly used on [Internet](http://www.dictionary.com/cgi-bin/dict.pl?term=Internet) for translating [hostnames](http://www.dictionary.com/cgi-bin/dict.pl?term=hostnames) into [Internet addresses.](http://www.dictionary.com/cgi-bin/dict.pl?term=Internet%20addresses) Also, the style of [hostname](http://www.dictionary.com/cgi-bin/dict.pl?term=hostname) used on the Internet, though such a name is properly called a [fully qualified domain name.](http://www.dictionary.com/cgi-bin/dict.pl?term=fully%20qualified%20domain%20name) DNS can be configured to use a sequence of name servers, based on the domains in the name being looked for, until a match is found." *Definition courtesy of Dictionary.com*
- L. Content providers for this project are companies (websites) that offer content to integrate with websites free of charge. Some examples of content providers are Moreover.com, Weather.com and theFinancials.com.
- M. Network Solutions is the start of authority for the domain name system.
- N. VPN daemon is virtual private network daemon.

# **References**

- 1. Apache Software Foundation. "Apache HTTP Server Project." http://httpd.apache.org/. April 20, 2001.
- 2. Bergsten, Hans. JavaServer Pages. California, O'Reilly & Associates, Inc. January, 2001.
- 3. Central Intelligence Agency. World Fact Book. Central Intelligence Agency. 2000.
- 4. Denman, Mike. Oracle Technical Team Manager. Personal Interview. August 17, 2001.
- 5. Devraj, Venkat S. Oracle 24x7: Tips & Techniques. California, McGraw-Hill. 2000.
- 6. Diercks, Becky. "Show Me the Customers: The Growing U.S. Consumer Market for Wireless Data Services." Cahners In-Stat Group. Abstract. March 14, 2001.
- 7. Dyck, Timothy. "Web Server Brains." PCMagazine. May 22, 2001. 125-142.
- 8. Enos, Joel. "Japan Tests Wireless Ads." Mbusiness. May 2001. 38-39.
- 9. Greenwald, Rick and James Milbery. Oracle 9iAS Portal Bible. New York, Hungry Minds, Inc. 2001.
- 10. Hall, Marty. Core Servlets and JavaServer Pages. New Jersey, Prentice-Hall Inc. March 2002.
- 11. Hammond, Eric. "Portal Server Promising but Immature." Infoworld. April 30, 2001.
- 12. Jamsa, Kris. *WML & WMLScript: A Beginner's Guide*. California, McGraw-Hill. 2001.
- 13. Lee, Wei Meng, Soo Mee Foo, Karli Watson and Ted Wugofski. *Beginning WAP, WML, & WMLScript* . Canada, Wrox Press. 2000.
- 14. Marwa, Sameer. Senior Principal Consultant, Oracle Corporation. Personal Interview. April 27, 2001, May 20, 2001.
- 15. Mason, Jay. Oracle Developer, Effective Shareholder Solutions. Personal Interview. April 16, 2001 & May 1, 2001.
- 16. Moore, Cathleen. "Synchronization Spurs Mobile Management." *Infoworld*. April 30, 2001. 33.
- 17. Openwave Systems Inc. "Top 10 Usability Guidelines for WAP Applications." http://www.openwave.com/phone\_frameset/frameset.htm?http://www.phone.com/pro ducts/index.html. May 7, 2001.
- 18. Oracle Corporation. "Deploying Location-Based Services with Oracle9i Application Server Wireless Edition: An Oracle Business White Paper." *Oracle Technology Network*. October 2000.
- 19. Oracle Corporation. "Oracle8i Spatial User's Guide and Reference Release 8.1.5." http://technet.oracle.com/doc/inter.815/a67295/sdo\_intr.htm#871905. *Oracle Technology Network*. May 7, 2001.
- 20. Oracle Corporation. "Oracle9i Application Server Wireless Edition Feature Overview." http://technet.oracle.com/products/iaswe/htdocs/9iaswe\_ds.html. *Oracle Technology Network*. May 5, 2001.
- 21. OTN. Oracle Technology Network. Http://technet.oracle.com.
- 22. Roberts-Witt, Sarah L. "Digital Doorways." PCMagazine. June 12, 2001. 179-189.
- 23. Sobell, Mark G. *A Practical Guide to Solaris*. Massachusetts, Addison-Wesley Publishing Company. 1999.
- 24. Wagner, Mitch. "Handhelds Nudge PCs." Internet Week. May 14, 2001. 1, 45.
- 25. Yuhanna, Noel. *Oracle 8i Database Administration*. Connecticut, Manning Publications Co. 2000.